# **Chapter 3**

# **Interaction and Graphical Interfaces**

This chapter is devoted to the developement of interactive programs and the design of user interfaces.

We are going to build the basic concepts on top of the infrastructure of the gp 2D graphics package introduced in the previous chapter.

As an overview we will discuss next the problems of: event treatment; interface actions with callbacks; interaction objects with multiple views, interface managers, toolkits and widget design.

Finally we will finish the chapter with an example of an actual graphics interactive program: a polygonal line editor.

# **3.1 Creating Interactive Programs**

Using the simplicity of the function gpevent it is possible to develop graphical interfaces which possess great complexity and a high degree of interactivity.

In this way, the interaction will be event driven, which makes the implementation easier.

In the project of a good interface, we need to take into account two main elements:

- Graphical Input/Output;
- Interface Design.

The graphical input/output project consists into the decisions of how the user is going to specify the various graphical objects of the program and their behaviour.

For example: one can create a line segment in a drawing program by simply marking two distinct points on the screen, or by using a rubber banding technique, which amounts to first defining the initial point of the line segment, as an anchor, and subsequently dragging the cursor to the line endpoint, as an elastic string. Note that, both

#### **34 CHAPTER 3. INTERACTION AND GRAPHICAL INTERFACES**

techniques can be used to produce the same result of creating a line segment. But, the rubber band method, gives more control and visual feedback to the user.

On the other hand, the interface design consists in the creation of a global architecture of interactive objects that reflects the internal state of the program, and allows the user to interact with its parameters. This is done through widgets and an interface manager.

Continuing with the previous example, the whole interface could be made of a set of buttons for creating, deleting, and modifying line segments. They would be associated with various interactive methods, such as rubber-banding and others.

#### **3.2 Interaction Fundamentals**

The graphics interaction is basically a process by which the user manipulate objects though various logical commands. Usually, this process involves the combination of graphics output devices, such as a graphics display, with graphics input devices such as a mouse.

At the core of the interaction we have a feedback loop such that the user actions are depicted on the screen, reflecting changes of state caused in these actions.

#### **3.2.1 Graphical Feedback**

The graphical feedback essentially couples input and output, such that the graphics objects involved behave like real and active entities to the user.

One important concept is that of an event, that in general is caused by an input action of the user, such as moving the mouse. The event should trigger a corresponding reaction in terms of graphics output, for example: when the mouse moves, the image of the cursor on the screen changes accordingly. In that way, the user knows that the system understood the gesture and also can see the current state of the parameters (in this case the mouse location relative to the screen).

#### **3.2.2 Logical Input Elements**

We have already seen in the previous chapter the main abstractions for device independent graphics output, and the basic mechanisms for events.

The next step is to develop the concept of *logical input elements*, that provide graphics input functions. They are:

- Locator
- Buttons
- Keys

## **3.2. INTERACTION FUNDAMENTALS 35**

As can be seen in Figure 3.1, these logical input elements are, usually associated with the mouse and keyboard. They interface with the gp graphics package through the function gpevent.

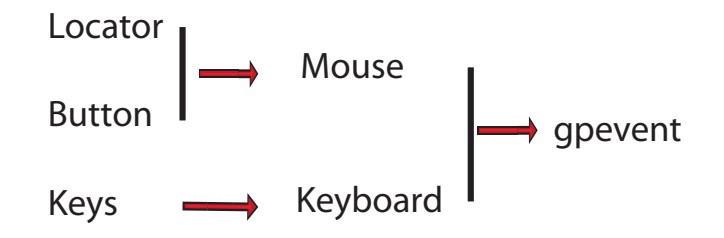

**Figure 3.1** Logical Input Devices

The locator provides input for 2D coordinates relative to the window coordinate system. The buttons provide binary state values (i.e., pressed or released), while the key are associated with the ASCII character set.

# **3.2.3 Overview**

The process of interface design entails the coupling of graphical input and output through some feedback implementation model and the construction of an architecture for an interface manager that coordinates interaction objects.

#### **Feedback Implementation Models**

The most common feedback implementation models are:

- Pooling
- Direct Event Handling
- Callbacks
- Boxed Callbacks

In the next sections, we are going to study these models in more detail.

# **Interface Manager Architectures**

The architecture for interface design consists of a package that includes several elements for the construction of interactive programs.

The main components of an interface package are:

- Toolkit
- Interface Builder
- Run-time Manager

The toolkit contains a set of pre-packaged widgets, i.e., interface objects, for the various common interaction tasks, such as selecting an option from a menu or entering a text string. The interfce builder allow the user to graphically create the interface layout, while the run-time manager implements the feedback model during program execution.

In Section 3.5 we will present the architecture and implementation of a simple toolkit.

# **3.3 Interaction Mechanisms**

In order to discuss and compare interaction mechanisms, we are going to show the pseudo-code of simple programs exemplifying their usage and implementation.

# **3.3.1 Non-interactive**

The simplest graphics program is non-interactive. It's structure consists of an initialization to create a window and a sequence of drawing commands to display something on the screen

```
main()
{
  gpopen();
  gpwindow();
  gpviewport();
  // set gpattributes
  // execute drawing primitives
  .
  .
  gpclose();
}
```
# **3.3.2 Event Driven**

The basic event driven interactive program uses the function gpevent to explicitly handle all graphics input and perform the associated output action.

#### **3.3. INTERACTION MECHANISMS 37**

```
main()
{
  gpopen();
  gpwindow();
  gpviewport();
  draw_initial_state();
  while (!quit) {
        e = gpevent();
        parse_exec_event(e) ;
  }
  gpclose();
}
```
Notice that the major implementation burden fall onto the the function parse exec event, which is responsible to explicitly handle all interaction.

```
parse_exec_event(e)
{
  switch (e) {
  case k: // key pressed
      .
      .
  case m: // mouse movement
      .
      .
}
}
```
As the program gets more complex and the interface more involved, this model becomes very difficult to extend and maintain. The reason is that each input event must be handled explicitly taking into account the affected objects and the state of the program. For example, when a key is pressed, it may have different meanings depending on where the mouse is located or which object is selected.

#### **3.3.3 Callback Model**

The callback model comes to the rescue of the difficulty presented by direct handling of input events. It uses events, but associates particular events to specific graphical objects or interface conditions.

For example, a particular function can be associated to a left mouse button press action. Under this model, that function is called whenever the mouse button is pressed, thus it is referred as callback function.

```
main()
\left\{ \right.gpopen();
  gpwindow();
  gpregister("b1+", f1, d1);
  gpregister("b2+", f2, d2);
     .
     .
  gpmain_loop ()
  gpclose()
}
```
So, in the initialization fase, the user defines all callback actions through the function gpregister. Subsequently, the interaction loop is implemented by the function gpmain loop that handles the events automatically by calling the desired actions at the appropriate times. In this way, the behavior of the interation can be changed by simply replacing the implementation of callbacks.

#### **3.3.4 Callback with Multiple Views**

The callback model can be greatly improved by establishing a link between the events and graphical objects. Note that in the general callback model, the event association is global, i.e., the same callback is activated for a particular class of event, such as a mouse button press.

The callback with multiple views model associates a local event to an action. For example, a different callback is activated depending on where the mouse button is pressed.

This model is implemented with the help of *multiple views*. The screen is tiled with different areas and they different local actions.

For example, the function

```
mvreg(1,"b1+",displ1,id1);
```
specifies that the callback displ1(id1) will be activated if the mouse button 1 is pressed in the screen area v1, while the function

# mvreg(2,"b1+",displ2,id2);

specifies a similar action displ2 for the screen area v2.

Of course, in this model is possible to maintain global events. This is done by a special identifier (-1) for the whole screen.

mvreg(-1,"=q",exit,0); // call exit(0) if key 'k' is pressed in any area

# **3.4. INTERFACE OBJECTS 39**

The callback with multiple views is the model that we are going to adopt to build our tookit infrastructure. Under this model the structure of an interactive program is as follows:

```
main()
{
 gpopen()
 mvopen()
 interface_setup()
 mvmain_loop ()
 gpclose(0)
}
```
The configuration of the interface is done by the function interface setup that defines each view area and the corresponding callbacks, as well as, the initial state of the interface.

```
interface_setup()
{
  mvviewport(1, x, x, y, y).
 mvregister (1, , x, 0)
  .
  draw_initial_state()
}
```
In the next section we will describe the implementation of the for the multiple view callback model.

# **3.4 Interface Objects**

Graphical interface objects can be created using the multiple view callback model discussed in the previous section. The multiple viewport framework allows interface objects to be associated with areas of the screen, while the callback framework makes these objects active by an event-driven graphical feedback.

The mvcb package provides an integrated implementation of these frameworks.

# **3.4.1 Multiple Viewports**

The multiple viewport framework essentially provides a tiled screen manager on top of gp. This is done by implementing the abstraction of multiple views. Each view behaves exactly like the gp package, but confined to a particular screen area.

The internal state of mv consists of a set of views, each defined by a window and viewport. There is also the notion of a current view, to which all the gp commands apply.

```
40a (mv internal state 40a)≡
        static int mv; /* number of views */static Box* w; /* windows */
        static Box* v; /* viewports */
        static int current; /* current view */
      Defines:
        current, used in chunks 40b, 42, and 44b.
        nv, used in chunks 40, 41, 44b, and 45.
        v, used in chunks 40, 41, 44–50, 53c, 56b, and 57a.
        w, used in chunks 40–42, 44b, and 54–57.
```
The main control functions of gp are replicated in the mv package to encapsulate the corresponding functionality.

```
40b \langle mv open 40b\rangle \equivint mvopen(int n)
         {
          if (n<=0) return 0;
          v=(Box*) emalloc(n*sizeof(Box)); if (v==0) return 0;
          w=(Box*) emalloc(n*sizeof(Box)); if (w==0) return 0;
          nv=n;
          current=0;
          for (n=0; n<nv; n++) {
           w[n].xu = w[n].yu = 1.0;mvwindow(n,0.0,1.0,0.0,1.0);
           mvviewport(n,0.0,1.0,0.0,1.0);
          }
          return 1;
        }
       Defines:
        mvopen, used in chunk 52b.
       Uses current 40a, mvviewport 41c, mvwindow 41b, nv 40a, v 40a, and w 40a.
```

```
41a \langle mv \text{ close 41a} \rangle \equivvoid mvclose(void)
          {
           efree(w);
           efree(v);
          }
       Defines:
         mvclose, used in chunk 53a.
       Uses v 40a and w 40a.
41b \langle mv \; window \; 41b \rangle \equivvoid mvwindow(int n, real xmin, real xmax, real ymin, real ymax)
          {
           if (n<0 || n>=nv) return;
           w[n].xmin=xmin;
           w[n]. xmax=xmax;
           w[n].ymin=ymin;
           w[n].ymax=ymax;
          }
       Defines:
          mvwindow, used in chunks 40b and 54.
       Uses nv 40a, real 60 60, and w 40a.
41c \langle mv \; viewpoint \; 41c \rangle \equivvoid mvviewport(int n, real xmin, real xmax, real ymin, real ymax)
          {
           if (n<0 || n>=nv) return;
           v[n].xmin=xmin;
           v[n].xmax=xmax;
           v[n].ymin=ymin;
           v[n].ymax=ymax;
          }
       Defines:
          mvviewport, used in chunks 40b, 43, and 54.
       Uses nv 40a, real 60 60, and v 40a.
```

```
42a \langle mv \text{ clear } 42a \rangle \equivvoid mvclear(int c)
          {
           int old=gpcolor(c);
           int n=current;
           gpbox(w[n].xmin,w[n].xmax,w[n].ymin,w[n].ymax);
           gpcolor(old);
          }
       Defines:
          mvclear, never used.
       Uses current 40a and w 40a.
```
The auxiliary function mvframe draws an outline around the view making it easier to see its area on the screen.

```
42b \langle mv \text{ frame } 42b \rangle \equivvoid mvframe(void)
         {
          int n = current;
          gpline(w[n].xmin,w[n].ymin,w[n].xmax,w[n].ymin);
          gpline(w[n].xmax,w[n].ymin,w[n].xmax,w[n].ymax);
          gpline(w[n].xmax,w[n].ymax,w[n].xmin,w[n].ymax);
          gpline(w[n].xmin,w[n].ymax,w[n].xmin,w[n].ymin);
         }
       Defines:
         mvframe, used in chunk 56a.
```
Uses current 40a and w 40a.

# **3.4. INTERFACE OBJECTS 43**

The function mvdiv divides a rectangular area of the screen into a tiling of nx by ny views.

43  $\langle mv \, divide \, 43 \rangle \equiv$ 

```
void mvdiv(int nx, int ny, real xvmin, real xvmax, real yvmin, real yvmax)
 {
  int i,n;
  real dx=(xvmax-xvmin)/nx;
  real dy=(yvmax-yvmin)/ny;
  for (n=0, i=0; i < ny; i++){
   int j;
   real ymax=yvmax-i*dy;
   real ymin=ymax-dy;
   for (j=0; j<nx; j++,n++) {
    real xmin=xvmin+j*dx;
    real xmax=xmin+dx;
    mvviewport(n,xmin,xmax,ymin,ymax);
   }
  }
 }
Defines:
 mvdiv, used in chunk 44a.
Uses mvviewport 41c and real 60 60.
```
The function mvmake applies mvdiv to the whole screen area.

```
44a \langle mv \; make \; 44a \rangle \equivvoid mvmake(int nx, int ny)
         {
          real x,y;
          if (nx>ny) {
           x=1.0;
           y=((real)ny)/nx;
          } else {
            x=((real)nx)/ny;y=1.0;
          }
          mvdiv(nx,ny,0.0,x,0.0,y);
          gpviewport(0.0,x,0.0,y);
         }
       Defines:
         mvmake, never used.
       Uses mvdiv 43 and real 60 60.
```
The function mvact makes the specified view active, i.e., it becomes the current view.

```
44b \langle mv \space active \space 44b \rangle \equivint mvact(int n)
         {
          int old=current;
          if (n<0 || n>=nv) return old;
          gpwindow(w[n].xmin,w[n].xmax,w[n].ymin,w[n].ymax);
          gpviewport(v[n].xmin,v[n].xmax,v[n].ymin,v[n].ymax);
          current=n;
          return old;
         }
       Defines:
         mvact, used in chunks 45 and 56a.
```
Uses current 40a, nv 40a, v 40a, and w 40a.

# **3.4. INTERFACE OBJECTS 45**

#### **3.4.2 Callback with VIews**

The callback model is implemented for multiple views bu creating a mechanism associating events with views.

For this purpose the function mvevent is defined.

```
45 \langle mv \; event \; 45 \rangle \equivchar* mvevent(int wait, real* x, real* y, int* view)
       {
         int n; real gx,gy, tx,ty;
         char* r=gpevent(wait,&gx,&gy);
         if (r==NULL) return r;
         gpview(&gx,&gy); tx=gx; ty=gy;
         gpwindow(0.0,1.0,0.0,1.0);
         gpviewport(0.0,1.0,0.0,1.0);
         gpunview(&gx,&gy);
         *view=-1;
         for (n=0; n<nv; n++) {
          if (gx>=v[n].xmin && gx<=v[n].xmax && gy>=v[n].ymin && gy<=v[n].ymax) {
           int old=mvact(n);
           gpunview(&tx,&ty);
           *x=tx;
           *y=ty;
           *view=n;
           mvact(old);
           break;
          }
         }
        return r;
       }
      Defines:
       mvevent, used in chunk 49a.
      Uses mvact 44b, nv 40a, real 60 60, and v 40a.
```
The callback abstraction is implemented through a list of events patterns that are matched to views.

```
46 \langle mv \text{ callbacks state } 46 \rangle \equivtypedef struct event   Event;
        struct event {
         int v;
         char* s;
         MvCallback* f;
         void* d;
         Event* next;
        };
        static Event* firstevent=NULL;
        static int gp_wait=1;
      Defines:
        firstevent, used in chunks 47 and 48.
        gp wait, used in chunks 48 and 49a.
      Uses next 47 60 and v 40a.
```
# **3.4. INTERFACE OBJECTS 47**

For convenience we will define the following macros:

```
47 \langle mvcb \text{ }macros \text{ } 47 \rangle \equiv#define new(t) ( (t*) emalloc(sizeof(t)) )
      #define streq(x,y) (\text{strong}(x,y)=0)#define V(\_) ((_)->v)
      #define S(\_) ((_)->s)
      #define F(\_) ((_)->f)
      #define D(\_) ((_)->d)
      #define next(_) ((_)->next)
      #define foreachevent(e) for (e=firstevent; e!=NULL; e=next(e))
      static Event* findevent (int v, char* s);
      static Event* matchevent (int v, char* s);
      static int match (char *s, char *pat);
     Defines:
      D, used in chunks 48 and 49a.
      F, used in chunks 48 and 49a.
      findevent, used in chunk 48.
      foreachevent, used in chunks 49b and 50a.
      matchevent, used in chunk 49a.
      new, used in chunks 48 and 62.
      next, used in chunks 46, 48, and 62.
      S, used in chunks 48–50.
      streq, used in chunk 49b.
      V, used in chunks 48–50.
     Uses firstevent 46, match 50b, and v 40a.
```
The function mvregister associates a callback action to a particular event and view.

```
48 \langle mv register function 48\rangle \equivMvCallback* mvregister(int v, char* s, MvCallback* f, void* d)
       {
        MvCallback* old;
        Event* e = find event(v, s);if (e==NULL) {
         static Event* lastevent=NULL;
         e=new(Event); /* watch out for NULL! */V(e)=v;S(e)=s;F(e)=NULL;
         next(e)=NULL;
         if (firstevent==NULL) firstevent=e; else next(lastevent)=e;
         lastevent=e;
        }
        old=F(e);
        F(e)=f;D(e)=d;if (s[0] == 'i' && f!=NULL) gp_wait=0;
        return old;
       }
     Defines:
       mvregister, used in chunks 52b and 55b.
     Uses D 47, F 47, findevent 47 49b, firstevent 46, gp_wait 46, new 47 60, next 47 60, S 47, V 47,
       and v 40a.
```
# **3.4. INTERFACE OBJECTS 49**

The mvmainloop is the function that actually implements the run-time callback model matching events to views.

```
49a \langle mv \; main loop \; 49a \rangle \equiv
```

```
void mvmainloop(void)
 {
   for (;;) {
   real x,y;
    int v;
    char* s=mvevent(gp_wait,&x,&y,&v);
   Event*e=matchevent(v,s);
    if (e!=NULL \& F(e)(D(e), v, x, y, s))break;
   }
 }
Defines:
 mvmainloop, used in chunk 53b.
```
Uses D 47, F 47, gp\_wait 46, matchevent 47 50a, mvevent 45, real 60 60, and v 40a.

The functions findevent and matchevent are used to query the list of event patterns when an event is processed.

```
49b \langle \text{find event 49b} \rangle \equivstatic Event* findevent(int v, char* s)
         {
          Event* e;
          foreachevent(e) {
            if (V(e) != v) continue;
            if (s==NULL && S(e)==NULL) break;
            if (s==NULL || S(e)==NULL) continue;
            if (streq(S(e),s)) break;
          }
          return e;
         }
       Defines:
         findevent, used in chunk 48.
       Uses foreachevent 47, S 47, streq 47, V 47, and v 40a.
```

```
50a \langle match\ event\ 50a \rangle \equivstatic Event* matchevent(int v, char* s)
          {
           Event* e;
           foreachevent(e) {
             if (V(e) < 0 | | V(e) == v)if (match(S(e),s)) break;
           }
           return e;
          }
       Defines:
         matchevent, used in chunk 49a.
       Uses foreachevent 47, match 50b, S 47, V 47, and v 40a.
```
The actual pattern matching of strings is done by the auxiliary function match.

```
50b \langle match\ string\ 50b \rangle \equivstatic int match(char *s, char *pat)
         {
          if (s==NULL) return pat==NULL;
          if (pat==NULL) return s==NULL;
          for (; *s!=0; s++, pat++) {
           if (*s!=*pat) return 0;
          }
          return 1;
         }
       Defines:
         match, used in chunks 47 and 50a.
```
# **3.5. TOOLKITS 51**

#### **3.5 Toolkits**

The tk toolkit package builds on top of the mvcb package to create interface objects (i.e., widgets). In this way, rectangular areas of the screen are associated with such objects and the tk library implements the proper feedback for each type of widget. This is done by registering specific callbacks for each active widget.

For example, a *pushbutton* widget will have as a state a binary value (on / off) and it will be materialized as a box on the screen with a text over a black or white background, depending on the current value. Every time the user clicks on the button, it changes state and the callback function informs the user program that the value has changed. Notice that the graphical feedback is handled automatically by the widget.

In summary, the toolkit creates a layer of abstraction that implements basic interface objects to be used by the application program.

#### **3.5.1 Basic Elements**

The central issue in the design of an interface toolkit is the definition of the set of widgets to be implemented and the mechanisms for creating new widgets.

Here we are going to suggest a minimum set of widgets that implement the essential functionality of a general user interface.

The minimum toolkit is composed of the following widgets: (a) Button; (b) Slider; (c) Selection; (d) Text area; and (e) Graphics canvas. A simple graphical depiction of each widget is shown in Figure 3.2.

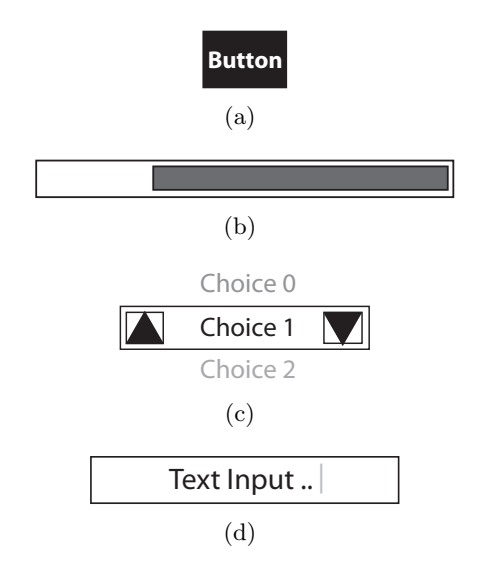

**Figure 3.2** Essential Widgets: (a) Button; (b) Slider; (c) Selection; (d) Text Area.

# **3.5.2 The TK package**

The widget API consists of functions for creating/destroying widget instances, mapping and unmapping them on the screen. These functions are:

```
w = create_widget (pos, par, fun)
destroy_widget (w)
map_widget (w)
unmap_widget (w)
```
The internal state of the package has a vector of widget pointers, the size of the vector, and the last available entry in the vector.

```
52a \langle tk \ local \ state \ 52a \rangle \equiv
```

```
Widget **wa = NULL;
  int wn = 0;
  int wi = 0;
Defines:
  wa, used in chunks 52–54.
  wi, used in chunks 52–54.
  wn, used in chunks 52–54.
Uses Widget 57b.
```
The basic functionality of the run-time interface manager is implemented through the functions tk open, tk close and tk mainloop, which respectively initializes the interface, terminates the interface and handles the interaction loop.

```
52b \langle tk \text{initialization 52b} \rangle \equivvoid tk_open(int n)
         {
            int i;
           mvopen(n);
           wa = NEWARRAY(n, Widget *);for (i=0; i<n; i++)
              wa[i] = NULL;wn = n;w_i = 0;mvregister(-1,"r",tk_redraw,NULL);
            gpflush();
         }
       Defines:
         tk open, never used.
```
Uses mvopen 40b, mvregister 48, tk redraw 53c, wa 52a, wi 52a, Widget 57b, and wn 52a.

void tk\_close()

```
53a \langle tk \text{ close } 53a \rangle \equiv
```

```
{
    efree(wa);
    wa = NULL; wn = wi = 0;mvclose();
  }
Defines:
  tk close, never used.
Uses mvclose 41a, wa 52a, wi 52a, and wn 52a.
```

```
53b \langle tk \text{ main loop 53b} \rangle \equivvoid tk_mainloop()
           {
              mvmainloop();
           }
         Defines:
           tk mainloop, never used.
         Uses mvmainloop 49a.
```
The function  $tk\_redraw$  is used to display all the current active widgets on screen.

```
53c \langle tk \text{ redraw } 53c \rangle \equivint tk_redraw(void* p, int v, real x, real y, char* e)
         {
           int i;
           fprintf(stderr, "redraw\n"); fflush(stderr);
           for (i=0; i\le w i; i++) {
              switch (wa[i]->type) {
              case TK_BUTTON:
                button_draw(wa[i], 1); break;
             default:
                error("tk"); break;
              }
           }
           gpflush();
           return 0;
         }
       Defines:
         tk redraw, used in chunk 52b.
```
Uses button draw 56a, real 60 60, redraw 62, TK BUTTON, v 40a, wa 52a, and wi 52a.

A new widget is instantiated by calling the function tk widget and specifying its type and parameters.

54  $\langle tk \; widget \; 54 \rangle \equiv$ 

```
Widget* tk_widget(int type, real x, real y, int (*f)(), void *d)
 {
   Widget *w = widget_new(type, x, y, 0.2, f);if (wi \ge wn)error("tk");
   w->id = w_{i}++;wa[w->id] = w;mvwindow(w->id, 0, 1, 0, 1);
   mvviewport(w->id, w->xo, w->xo + w->xs, w->yo, w->yo + w->ys);
   switch (type) {
   case TK_BUTTON:
     button_make(w, d); break;
   default:
     error("tk"); break;
   }
   return w;
 }
Defines:
```
tk widget, never used.

Uses button make 55b, mvviewport 41c, mvwindow 41b, real 60 60, TK BUTTON, w 40a, wa 52a, wi 52a, Widget 57b, widget new 55a, and wn 52a.

#### **3.5. TOOLKITS 55**

The internal function widget new creates a generic widget object that should subsequently be bound to a specific widget class.

```
55a \langle new \; widget \; 55a \rangle \equiv
```

```
Widget* widget_new(int type, real x, real y, real s, int (*f)()){
    Widget *w = NEWSTRUCT(Widget);w->id = -1;w->type = type;
    w->xo = x; w->yo = y;w->xs = w->ys = s;w \rightarrow f = f;
    w - > d = NULL;return w;
 }
Defines:
 widget new, used in chunk 54.
Uses real 60 60, w 40a, and Widget 57b.
```
A new widget class is defined into the tk framework by specifying functions for creation and drawing, as well as the interaction mechanism which is handled through callbacks under the mvcb package.

As an example of creation of a new widget class, we are going to show ho to define a button widget. This is done through the functions button make and button draw.

```
55b \langle make\ button\ 55b\rangle \equivvoid button_make(Widget *w, char *s)
         {
           mvregister(w->id,"b1+",button_pressed,w);
           mvregister(w->id,"b1-",button_released,w);
           w - > d = s;button_draw(w, 1);
```
Defines:

}

button make, used in chunk 54.

```
Uses button draw 56a, button pressed 56b, button released 57a, mvregister 48, w 40a,
  and Widget 57b.
```

```
56a \langle draw button 56a\rangle \equivvoid button_draw(Widget *w, int posneg)
         {
           char *label = w-\lambda j;
           int fg, bg;
           if (posneg) {
             fg = 1; bg = 0;
           } else {
              fg = 0; bg = 1;
           }
           mvact(w->id);
           gpcolor(fg);
           gpbox(0., 1., 0., 1.);
           gpcolor(bg);
           gptext(.2, .2, label, NULL);
           mvframe();
           gpflush();
         }
       Defines:
         button draw, used in chunks 53c and 55–57.
       Uses mvact 44b, mvframe 42b, w 40a, and Widget 57b.
```
The button behavior is defined through the callbacks button pressed and button released which handle respectively the events button press and release.

```
56b \langle press action 56b\rangle \equivint button_pressed(void* p, int v, real x, real y, char* e)
          {
            button_draw(p, 0);
            return 0;
          }
       Defines:
          button pressed, used in chunk 55b.
       Uses button_draw 56a, real 60 60, and v 40a.
```
# **3.5. TOOLKITS 57**

```
57a \langle release action 57a\rangle \equivint button_released(void* p, int v, real x, real y, char* e)
          {
             Widget *w = p;button_draw(w, 1);
            return w \rightarrow f();
          }
        Defines:
          button released, used in chunk 55b.
        Uses button draw 56a, real 60 60, v 40a, w 40a, and Widget 57b.
```
A widget object is defined by a data structure that contains its id, type, position and size on screen, local data and an application callback function.

```
57b \langle widget\ data\ structure\ 57b\rangle \equivtypedef struct Widget {
            int id;
            int type;
            real xo, yo;
            real xs, ys;
            void* d;
            int (*f)();
          } Widget;
       Defines:
          Widget, used in chunks 52 and 54–57.
       Uses real 60 60.
```
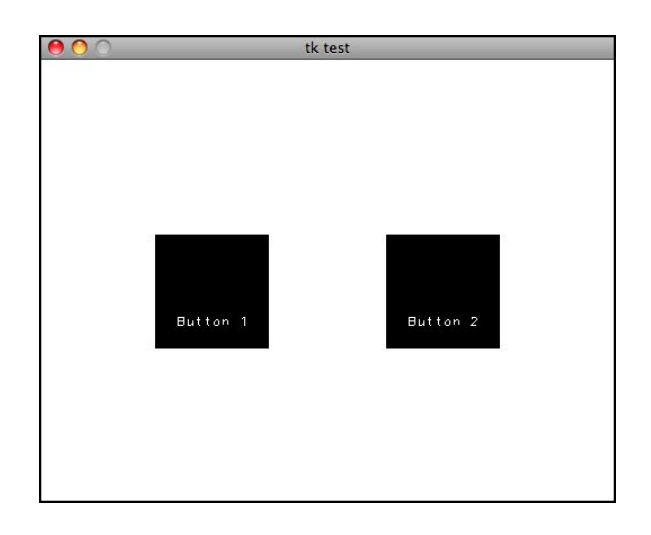

**Figure 3.3** Example of interactive program using TK

# **3.5.3 Example**

As an example of a graphics interactive program that uses the tk toolkit to generate its interface we show below a simple application that creates two buttons on screen, one for printing a value and the another for quitting the program. Figure 3.3 shows the interface layout of the program.

```
int main(int argc, char* argv[])
{
  Widget *w0;
  gpopen("tk test", 512, 512);
  tk_open(10);
  tk_widget(TK_BUTTON, .2, .5, but1, "Button 1");
  tk_widget(TK_BUTTON, .6, .5, but2, "Button 2");
  tk_mainloop();
  tk_close();
  gpclose(0);
}
int but1()
{
  fprintf(stderr, "Button 1 pressed\n"); fflush(stderr);
  return 0;
}
```

```
int but2()
{
 fprintf(stderr, "Button 2 pressed - quitting\n"); fflush(stderr);
 return 1; // exits the main loop when 1 is returned.
}
```
# **3.6 Polygon Line Editor**

As an example of the use of a graphics canvas, we show in this section the implementatio of a polygon line editor application.

Note that the program implements a rubber banding method for line input as discussed in the introduction of this chapter.

The screen of the program is depicted in Figure 3.4.

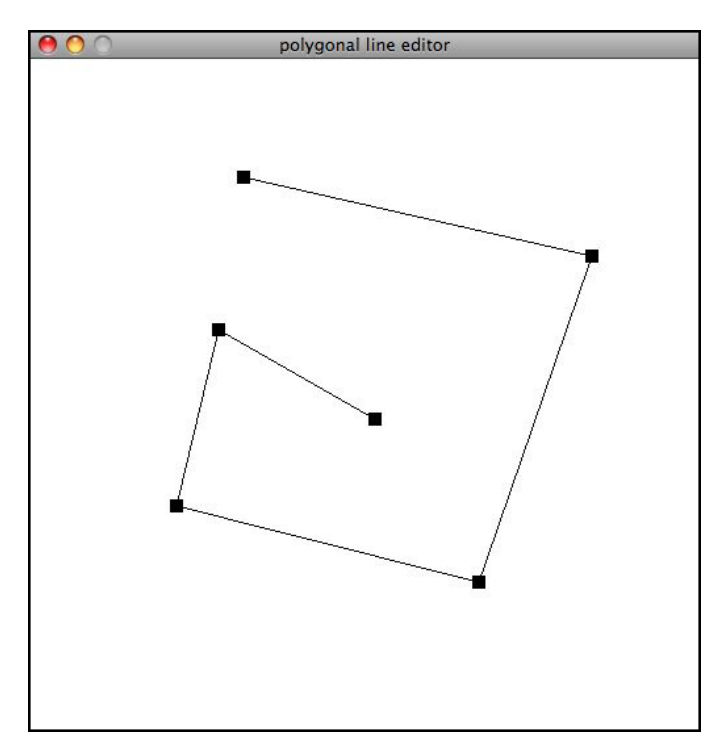

**Figure 3.4** Polygon Line Editor

```
60 \langle p \mid s \rangle \equiv#define TOL tol
      typedef struct point Point;
      struct point {
       real x,y;
      Point* next;
      Point* prev;
      };
      void redraw (int clear);
      void delpoints (void);
      void showpolygon (void);
      void showspline (void);
      void showpoints (void);
      void addpoint (real x, real y);
      void movepoint (real x, real y);
      void delpoint (real x, real y);
      void startmove (real x, real y);
      void endmove (real x, real y);<br>void showchange (Point* p, int c)
                           (Point* p, int c);
      void showpoint (Point* p);
      void showside (Point* p, Point *q);
      Point* findpoint (real x, real y);
      Callback
       do_polygon,
       do_quit,
       do_redraw,
       do_addpoint,
       do_startmove,
       do_endmove,
       do_delpoint,
       do_movepoint;
      #define X(p) ((p)->x)
      #define Y(p) ((p)->y)
```

```
#define new(t) ((t*)emalloc(sizeof(t)))
 #define next(p) ((p)->next)
 #define prev(p) ((p)->prev)
 static Point* firstpoint=NULL;
 static Point* lastpoint=NULL;
 static Point* moving=NULL;
 static int showingpolygon=1;
 static int showingpoints=1;
 static real xmin = 0, xmax = 1, ymin = 0, ymax = 1;
 static real aspect = 1, tol = 0.1;
Defines:
 findpoint, never used.
 firstpoint, used in chunk 62.
 lastpoint, used in chunk 62.
 moving, used in chunk 62.
 new, used in chunks 48 and 62.
 next, used in chunks 46, 48, and 62.
 prev, used in chunk 62.
 real, used in chunks 21b, 22, 24–27, 29, 30, 41, 43–45, 49a, 53–57, and 62.
 showingpoints, used in chunk 62.
 showingpolygon, used in chunk 62.
 TOL, used in chunk 62.
 X, used in chunk 62.
 Y, used in chunk 62.
Uses addpoint 62, delpoint 62, delpoints 62, do addpoint 62, do delpoint 62, do endmove 62,
 do movepoint 62, do polygon 62, do quit 62, do redraw 62, do startmove 62, endmove 62,
 movepoint 62, redraw 62, showchange 62, showpoint 62, showpoints 62, showpolygon 62,
 showside 62, and startmove 62.
```

```
62 \langle ple\ functions\ 62\rangle\equivint main(int argc, char* argv[])
       {
        gpopen("polygonal line editor", 512 * aspect, 512);
        gpwindow(xmin,xmax, ymin,ymax);
        gpmark(0,"B"); /* filled box mark */
        gpregister("kp",do_polygon,0);
        gpregister("kq",do_quit,0);
        gpregister("kr",do_redraw,0);
        gpregister("k\f",do_redraw,0);
        gpregister("b1+",do_addpoint,0);
        gpregister("kd",do_delpoint,0);
        gpregister("b3+",do_startmove,0);
        gpregister("b3-",do_endmove,0);
        gpregister("m3+",do_movepoint,0);
        gpmainloop();
        gpclose(0);
       }
       void redraw(int clear)
       {
        if (clear)
          gpclear(0);
        if (showingpolygon)
          showpolygon();
        showpoints();
        gpflush();
       }
       void delpoints(void)
       {
        firstpoint=lastpoint=NULL; /* lazy! */
       }
       void addpoint(real x, real y)
       {
```

```
Point* p=new(Point);
X(p)=x;Y(p)=y;next(p)=NULL;
 if (showingpoints) showpoint(p);
 if (firstpoint==NULL) {
 prev(p)=NULL;
 firstpoint=p;
 } else {
 prev(p)=lastpoint; next(lastpoint)=p;
  if (showingpolygon) showside(lastpoint,p);
 }
lastpoint=p;
}
void delpoint(real x, real y)
{
Point* p=findpoint(x,y);
if (p!=NULL) {
  if (prev(p)==NULL) firstpoint=next(p); else next(prev(p))=next(p);
 if (next(p)==NULL) lastpoint=prev(p); else prev(next(p))=prev(p);
 redraw(1);
}
}
void startmove(real x, real y)
{
moving=findpoint(x,y);
if (moving!=NULL) {
 x=X(moving); y=Y(moving);
 \text{gpcolor}(0); \quad \text{gpplot}(x,y); \text{gpcolor}(1);gpmark(0, "b"); gpplot(x,y);
}
}
void movepoint(real x, real y)
{
 if (moving!=NULL) {
  showchange(moving,0);
```

```
X(moving)=x; Y(moving)=y;
 showchange(moving,1);
}
else startmove(x,y);
}
void endmove(real x, real y)
{
if (moving!=NULL) {
 gpmark(0,"B");
 redraw(0);
 moving=NULL;
}
}
Point* findpoint(real x, real y)
{
Point* p=firstpoint;
for (p=firstpoint; p!=NULL; p=next(p)) {
 if ((fabs(X(p)-x)+fabs(Y(p)-y))<TOL) break;
}
return p;
}
void showpoints(void)
{
Point* p;
for (p=firstpoint; p!=NULL; p=next(p))
 showpoint(p);
gpflush();
}
void showpolygon(void)
{
Point* p;
for (p=firstpoint; p!=NULL; p=next(p))
  showside(p,next(p));
gpflush();
}
```

```
void showpoint(Point* p)
{
gpplot(X(p),Y(p));}
void showside(Point* p, Point *q)
{
if (p!=NULL && q!=NULL) gpline(X(p),Y(p),X(q),Y(q));
}
void showchange(Point* p, int c)
{
gpcolor(c);
 showpoint(p);
 if (showingpolygon) {
 showside(prev(p),p);
 showside(p,next(p));
 }
gpflush();
}
int do_clear(char* e, real x, real y, void* p)
{
delpoints();
redraw(1);
return 0;
}
int do_polygon(char* e, real x, real y, void* p)
{
showingpolygon=!showingpolygon;
redraw(1);
return 0;
}
int do_quit(char* e, real x, real y, void* p)
{
return 1;
```

```
int do_redraw(char* e, real x, real y, void* p)
{
redraw(1);
return 0;
}
int do_addpoint(char* e, real x, real y, void* p)
{
addpoint(x,y);
gpflush();
return 0;
}
int do_startmove(char* e, real x, real y, void* p)
{
startmove(x,y);
gpflush();
return 0;
}
int do_endmove(char* e, real x, real y, void* p)
{
endmove(x,y);gpflush();
return 0;
}
int do_delpoint(char* e, real x, real y, void* p)
{
delpoint(x,y);
gpflush();
return 0;
}
int do_movepoint(char* e, real x, real y, void* p)
{
movepoint(x,y);
```
}

```
gpflush();
   return 0;
  }
Defines:
  addpoint, used in chunk 60.
  delpoint, used in chunk 60.
  delpoints, used in chunk 60.
  do addpoint, used in chunk 60.
  do clear, never used.
  do delpoint, used in chunk 60.
  do endmove, used in chunk 60.
  do movepoint, used in chunk 60.
  do polygon, used in chunk 60.
  do quit, used in chunk 60.
  do redraw, used in chunk 60.
  do startmove, used in chunk 60.
  endmove, used in chunk 60.
  findpoint, never used.
  main, used in chunks 412, 417, and 419.
  movepoint, used in chunk 60.
  redraw, used in chunks 53c and 60.
  showchange, used in chunk 60.
  showpoint, used in chunk 60.
  showpoints, used in chunk 60.
  showpolygon, used in chunk 60.
  showside, used in chunk 60.
  startmove, used in chunk 60.
Uses firstpoint 60, lastpoint 60, moving 60, new 47 60, next 47 60, prev 60, real 60 60,
  showingpoints 60, showingpolygon 60, TOL 60, X 60, and Y 60.
```
# **3.7 Review**

In this chapter we presented an architecture for interface design that has four layers, as show in Figure 3.5. The first layer is the graphics interactive program; the second layer is the interface toolkit, implemented by the tk package and the mvcb library. The third layer is the graphical input and output, implemented by the gp package. The fourth layer is the window system, which is plataform dependent, for example, X11 in the Linux platform, Vista in the Microsoft Windows platform and Aqua / Cocoa for the MacOS X platform.

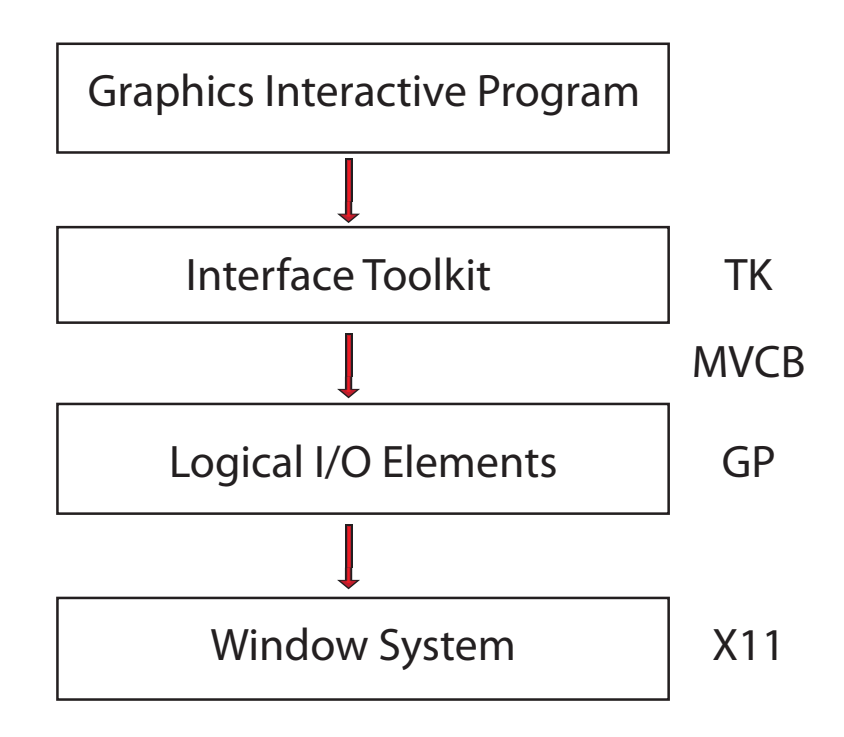

**Figure 3.5** Implementation Layers

# **3.8 Comments and References**

In this chapter, we presented the implementation of a library for interface design in Computer Graphics.

Some of the popular toolkit libraries are: QT, GTK, FLTK and Glui.

# **3.9. EXERCISES 69**

#### **3.8.1 Summary**

The external API of the MVCB library is composed of the following routines:

```
int mvopen (int n);
void mvclose (void);
void mvwindow(int n, real xmin, real xmax, real ymin, real ymax);
void mvviewport(int n, real xmin, real xmax, real ymin, real ymax);
int mvact (int n);
void mvclear (int c);
void mvframe (void);
void mvmake (int nx, int ny);
void mvdiv (int nx, int ny, real xmin, real xmax, real ymin, real ymax);
char* mvevent (int wait, real* x, real* y, int* view);
void mvmainloop(void);
MvCallback* mvregister(int v, char* s, MvCallback* f, void* d);
```
# **3.9 Exercises**

3.1. Incorporate map and unmap operations tin the TK library.

3.2. Extend the TK library to include a slider widget.

3.3. Extend the TK library to include a choice widget.

3.4. Extend the TK library to include a text widget.

# **CHAPTER 3. INTERACTION AND GRAPHICAL INTERFACES**